**How do I configure the L2TP Server on my DI-804HV or DI-808HV so I can VPN using Network and Dial-up Connections on a WinXP or Win2k machine?** 

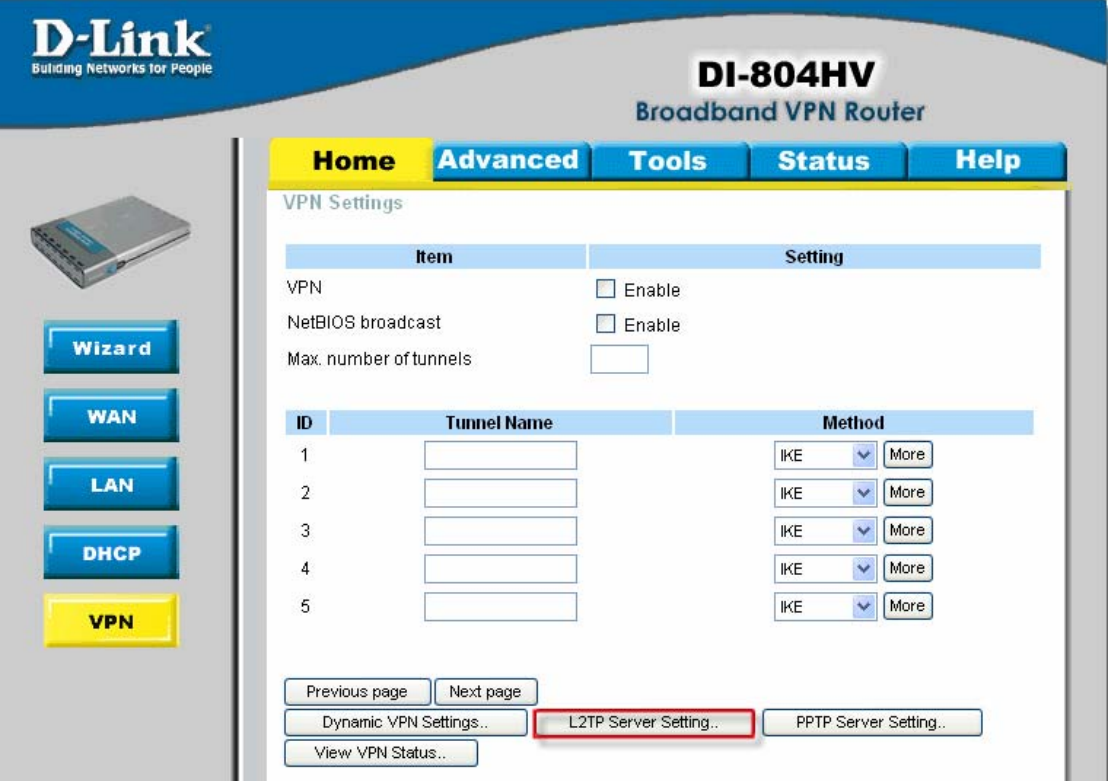

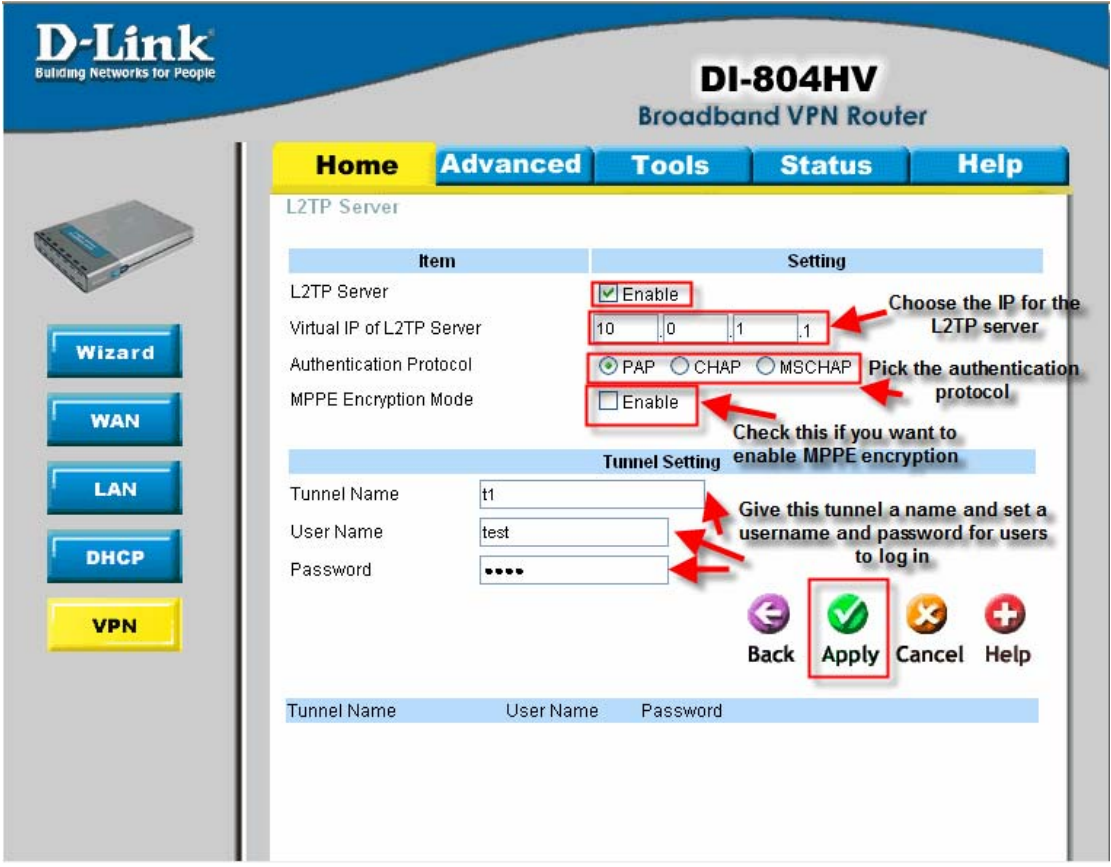

We use Microsoft built-in L2TP client to establish connection with the server. But first you'd need to modify the Windows registry due to the reason that by default, Windows only have L2TP/IPSec enabled, to have the client runs in pure L2TP, you'd need to modify the registry to disable the IPSec part. Follow the below procedure to do so:

Click on "Start"  $\rightarrow$  "Run" and type "regedit". In the registry window, on the left pane, go to "HKEY\_LOCAL\_MACHINE"  $\rightarrow$ "SYSTEM"  $\rightarrow$  "CurrentControlSet"  $\rightarrow$  "Services"  $\rightarrow$  "RasMan" Then right click anywhere on the right pane, and choose "NEW"  $\rightarrow$  "DWORD Value", then name it "ProhibitIpsec", then right click on it then choose "Modify" then change the Value Data to "1" then close out the window and restart the computer.

Once the computer is restarted, right click on "My Network Places" on the desktop then choose "Properties" and follow the below procedures:

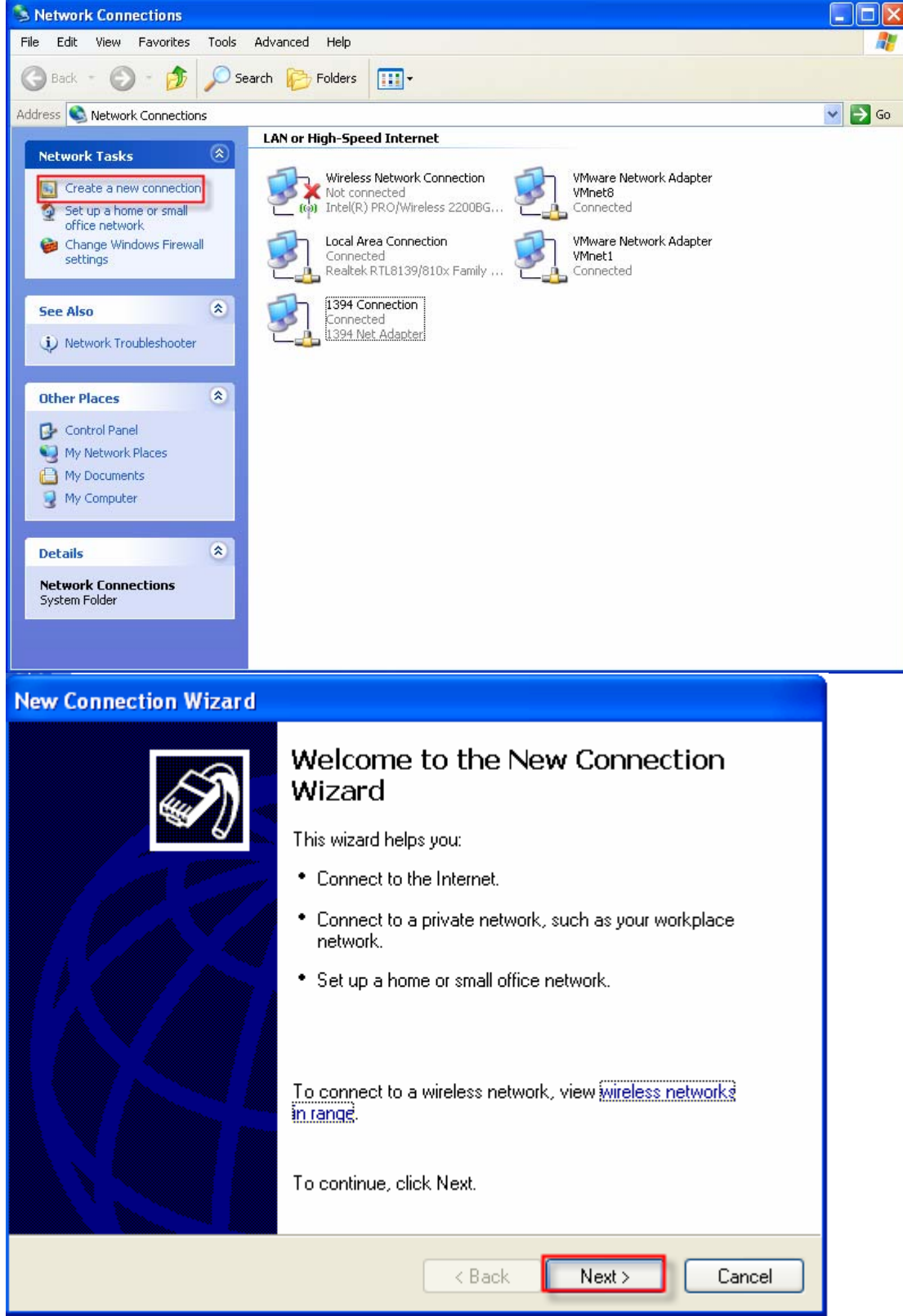

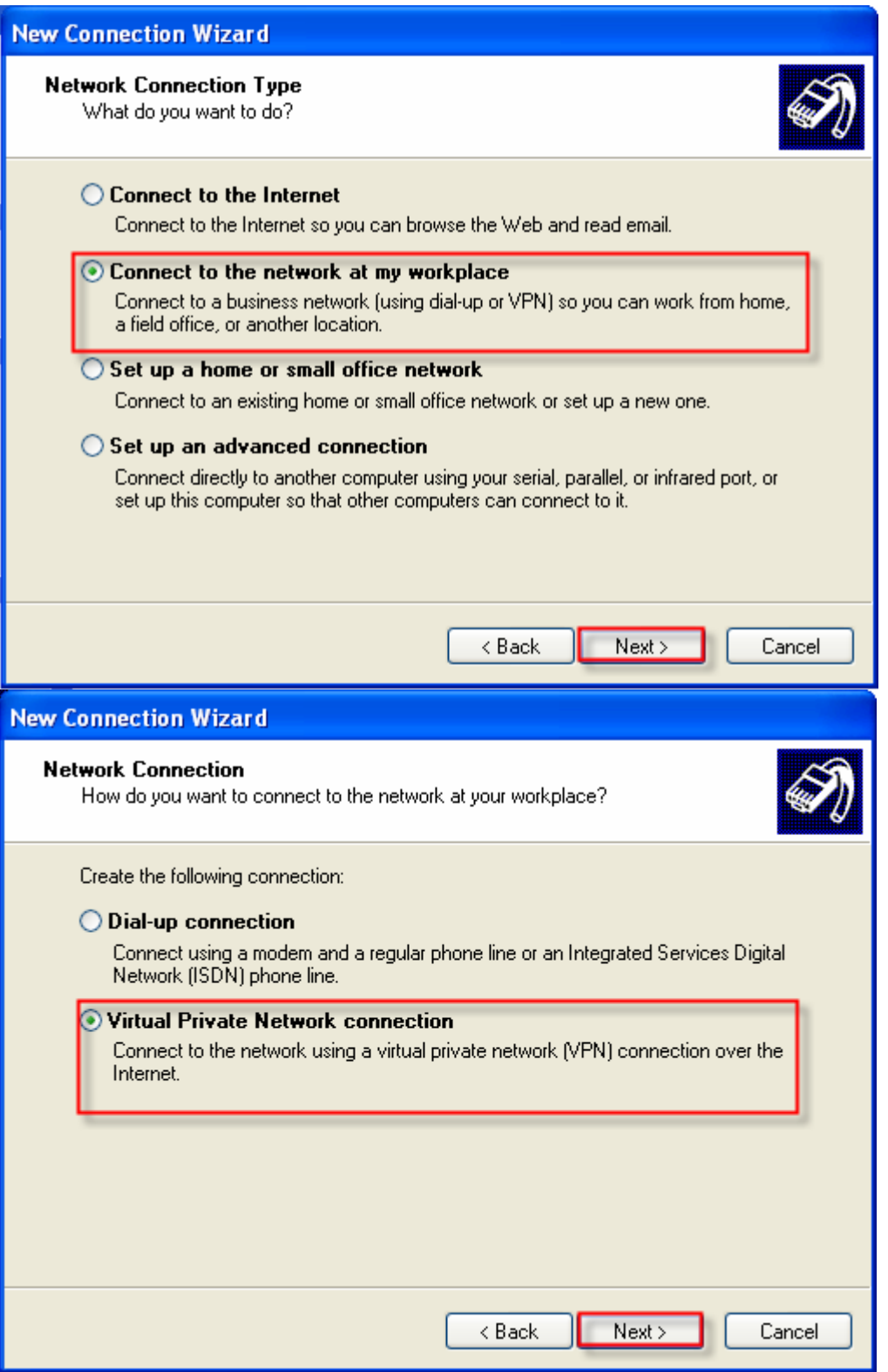

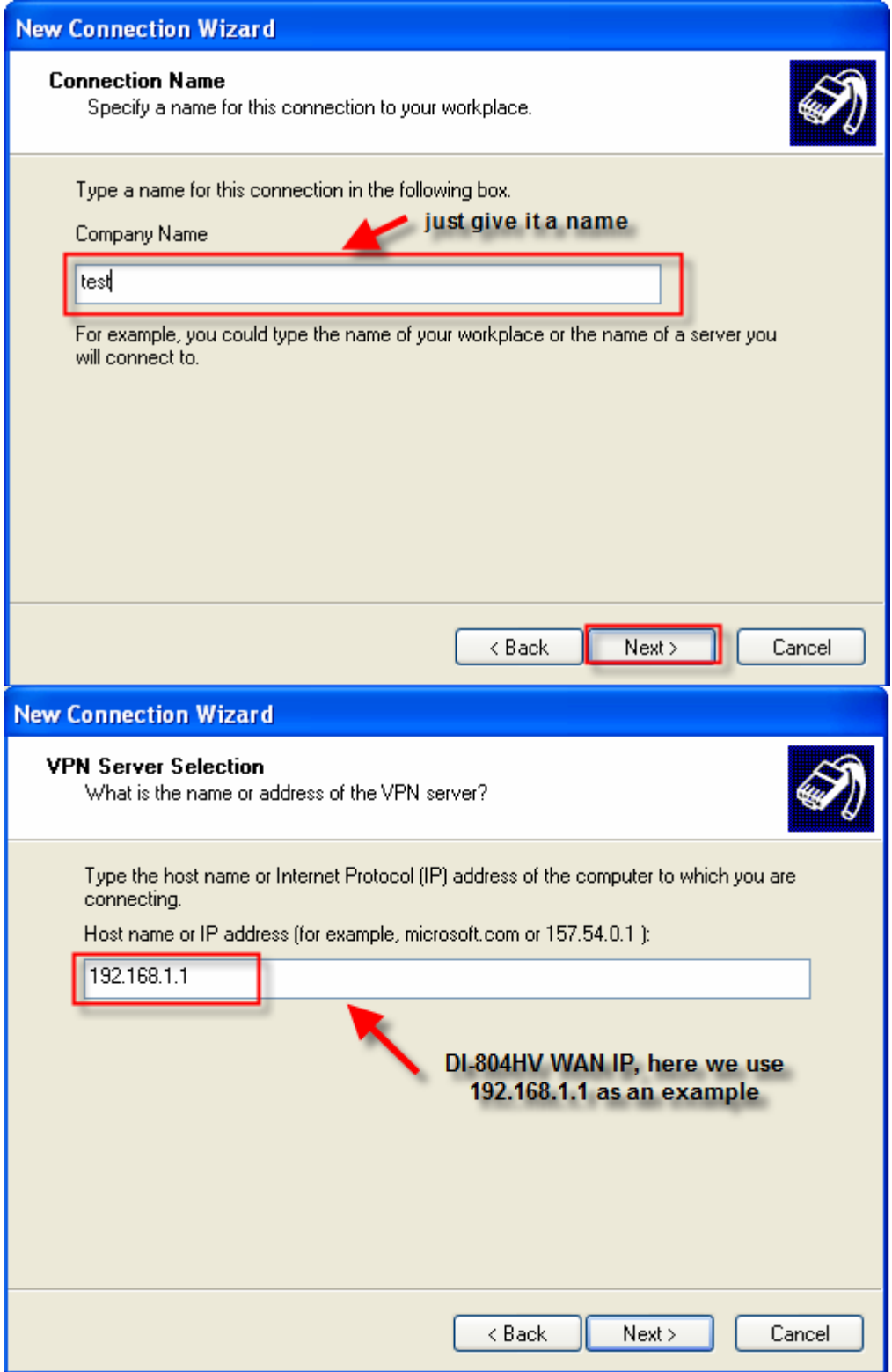

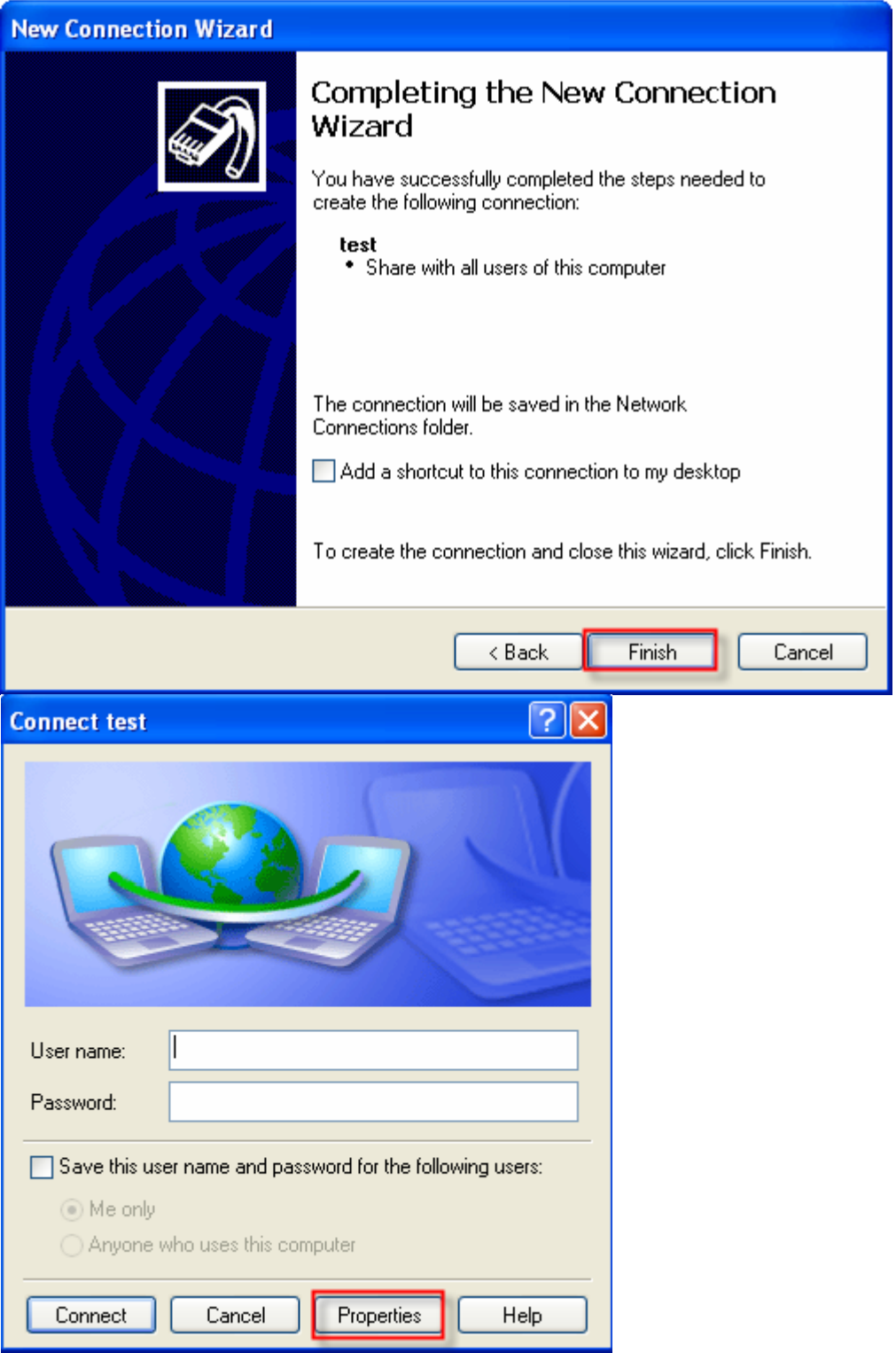

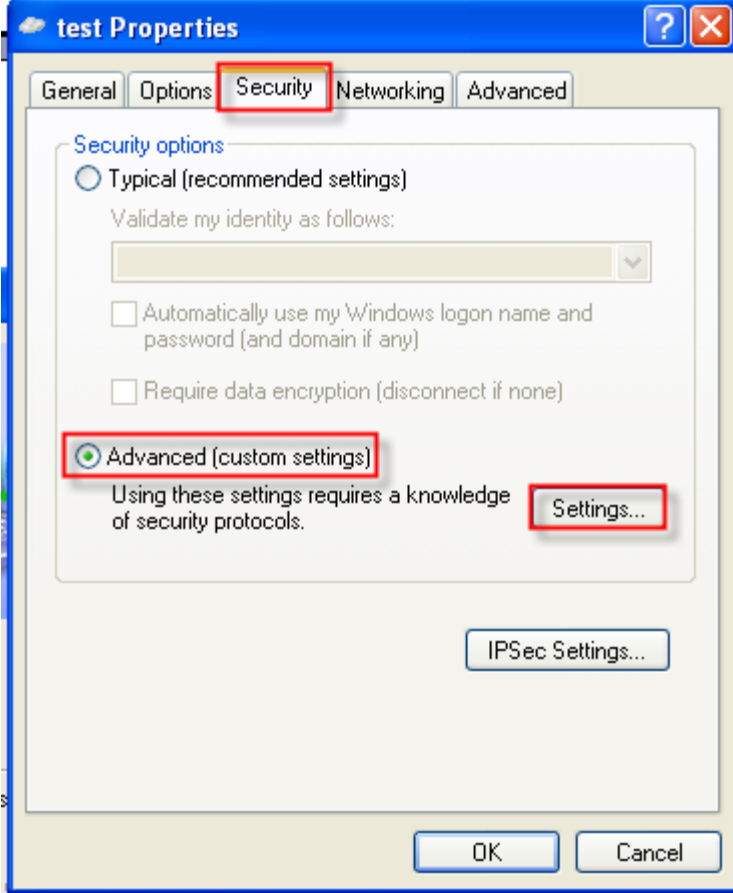

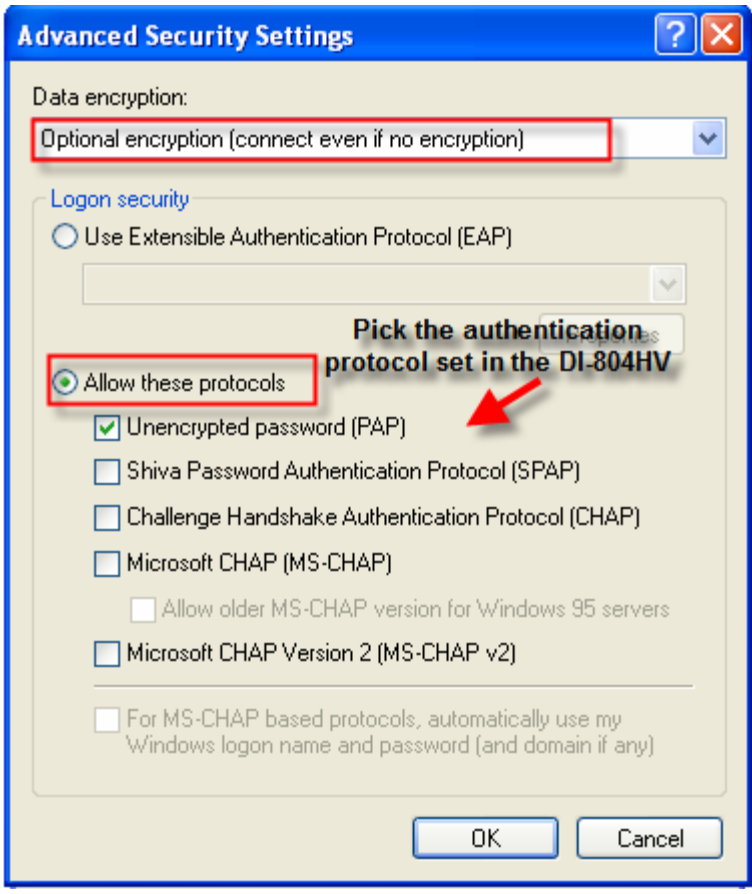

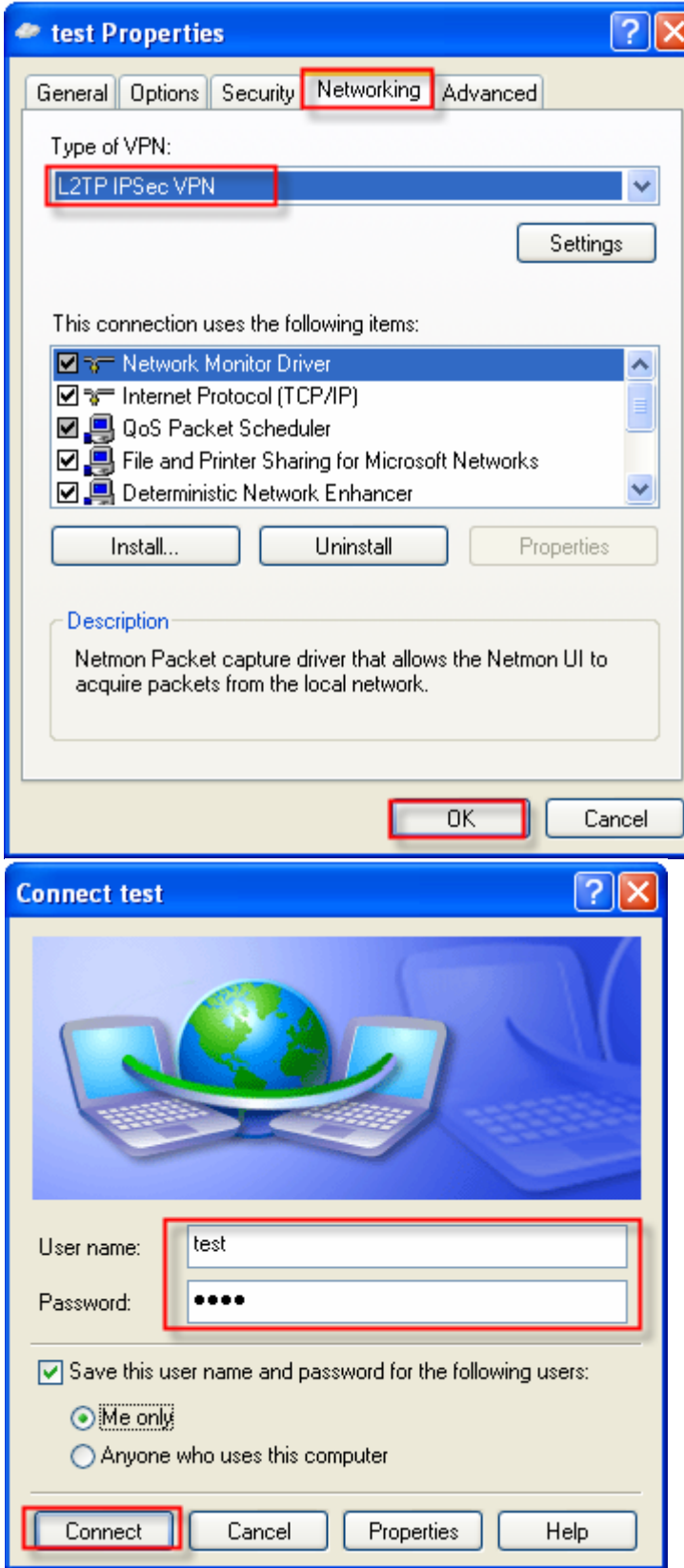